## **Android 9 download for pc**

| I'm not robot | reCAPTCHA |
|---------------|-----------|
|               |           |

Continue

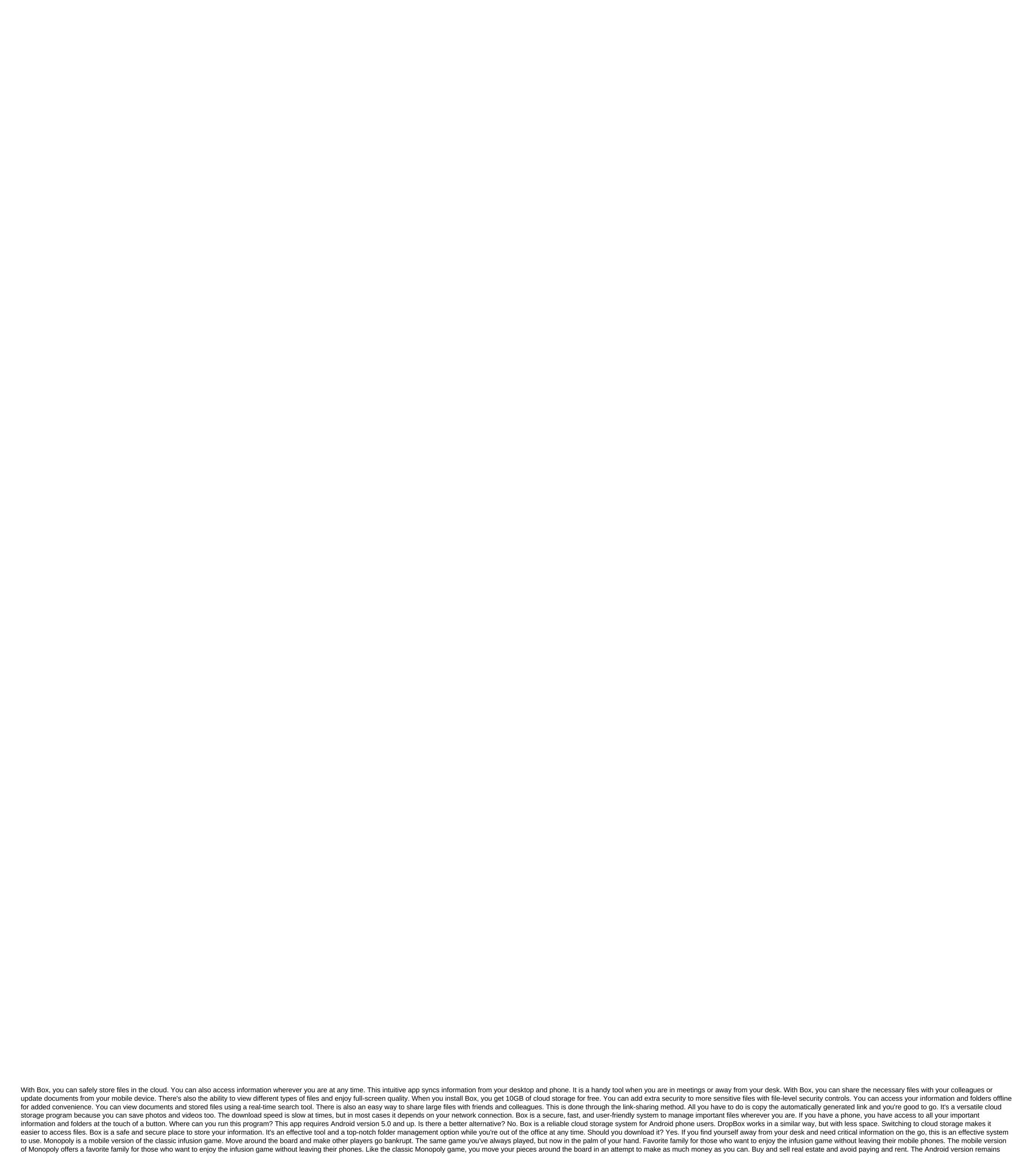

true to the original game, with all the charms of the classic game included. The bonus is that it offers a lot more features that physical real game doesn't. For example, choose your own difficulty and play at an easy level if you you Turn the notch to a hard and even challenge to friends online. If you fancy playing at your own pace, play against the computer. Choose the rules of the house that you want to play. Spend more time playing the game and less time arguing. Game stats are available at any time so you can see who wins. There's also the ability to reset them if you want to start the game finished, or you can't bear the losses. The advantage of plaving Monopoly on your phone is that your game stays where you left it. Take where you left off when it's convenient for you. Thus, one Monopoly on Android, so this is your best bet. Similar games such as Ludo or Guess Who are also available on Android, but nothing beats the game of this old favorite. Where can you run this program? Monopoly is currently only available on Android mobile phones and tablets. The game remains very true to the original Monopoly game. This is a modern update of the classic tincture, which we all know and love. Should you download it? Yes, you have to! Treat boredom by downloading Monopoly today. Play at your friends together, try your luck against the computer. Remind is a communication platform for teachers and students to talk to each other. Web software also has several useful features, such as sharing files and translating messages. This platform is designed for both offline and online teachers, you can send schedules, photos, files or even quizzes through messages to all studentsRemind acts as a social network for educational purposes. Professors can easily contact their students as well as their parents without having to request personal phone numbers or emails. The website can also tell you if all your students have received your message or if someone is missing it. Educators start by creating a class that can function as a group in certain social networks. this is where teachers message everyone in the classroom. The platform also allows you to send private messages to a student or his parents. This makes educational resources such as Powerpoint lessons accessible to each participant. Parents can also see your messages. All documents, spreadsheets, and other files are available under the Files tab for everyone in the class to access. Integrated Platform also supports other resources to help you with class abilities. This includes a Google class that provide students with course jobs and their grades. You also Use a quiz and a monkey review for exercise or after lesson activities. Another way to recall can help you is the translation feature. You can translate any posts on the site into some of the most commonly used languages, such as Spanish, French and Korean. It could You understand what your students can say. It also allows you to communicate with people who can only speak a particular language. Where can you run this program? The Remind website is available through any browser. You can also use a mobile phone app that is compatible with android 4.4 or better phones, as well as iOS 10.0 and up. Is there a better alternative? A good alternative to Remind is Twiducate. A social media app that provides a private platform for both teachers and students. The app is compatible with Google Docs and YouTube. Remind fulfills its goal of providing you and your students with a social media platform for effective messaging and sharing. It also goes beyond its function with integrating other websites and platforms such as Google Docs. You can also contact international students or teachers with Remind. The only limitation of the site is the 140-character limit, which is similar to Twitter, before it doubled the character limit. Should you download it? Yes, a free account provides teachers with the tools they need to communicate and provide resources to the class. Watch videos from the Internet directly on the Android device. YouTube works just like its web version: subscribe to channels, search videos, see recommended videos, share videos and that it also has voice search and instant search suggestions. You can also throw videos on tv, comment on videos and disliked them and letting the world know how you feel about said video. Enjoy watching YouTube videos for Android. Check out Tom's Guide for more information android and Android Games. Also check out the forums for Android to your PC, there are several options. The most common approach is using a USB cable, but there are a number of wireless solutions that will work just as well and often offer a faster connection. Most Android devices come with a USB charging cable, with the end charger connected via USB from the charger, you can connect this end to your computer to initiate a connection to your computer. However, if you don't have a USB cable with you, or prefer a wireless solution, these are ways you can connect Android to your PC without cable: Using AirDroid: This popular app uses your home network to establish a connection between your computer and Android device and transfer files. Bluetooth: Most modern computers have Bluetooth available. You can use Bluetooth for files from your Android. Microsoft Your Phone App: Microsoft now offers a new app for Windows 10 users called Your Phone that provides a light connection to Android. Busakorn Pongparnit/Getty Images Using a USB cable to connect connectivity to your computer is easy, but it only allows you to transfer files back and forth. You can't remotely control Android with this connection. First, connect the micro-USB end of the cable to the phone, and USB cable, you'll see a USB notification notification in the Android notification area. Click on the notification and then click Transfer. On your computer you will see a notification area. Click on the device. Select this notification area. view files. Now that you open Windows Explorer, select this computer and you'll see your device available. Choose a device to expand it and view all the folders and files on your phone. AirDroid is an impressive app because it allows not only to transfer files to and from your Android, but it also includes a number of remote control features. Install AirDroid from Google Play on your Android device. Open the app and turn on the features you plan to use. You may have to create a new AirDroid account if this is the first time you've used the app. Some features, such as remote control of the Android screen, require root access to the device. In addition, some features are disabled if you don't buy a premium plan. Visit The AirDroid Web and log in to the same account you created above. Once connected, you'll see the main dashboard. On the right, you'll see a set of tools with a set of information about phone storage. On the left you will see all the apps that allow you to control your phone. Choose the Files app to view files on your phone and transfer files back and forth. Select the Messages on your phone or to start a new SMS session with someone on your contact list. You can even use the Camera app to remotely view and control the camera on your Android phone. If you only need a connection to transfer files, Bluetooth is a great option because it doesn't require wires and transfers quickly and easily. Make sure Bluetooth is enabled for both your Android device and your computer. When this is the case, you will see that the computer appear on your Android as an affordable device paired with. Click on this device to mate with it. You should see the code pairs appear on both pc and on your android device. Click The Pair to complete the connection. Once connected, on your computer right tap the Bluetooth icon on the right side of the taskbar and then choose to either send the file or get the file or get the file. Then view the file on the computer that want to reschedule, and select Next. This initiates the transfer of files from your computer to your Android. Another handy cloud-based service that allows you to access your phone's files, texts, and notifications is a new service called your phone. Your Phone app is perfect for those situations when you forget your phone at home. With your laptop, you can still see all the messages and notifications that you might otherwise have missed. Install the Microsoft Your Phone app from Google Play on Android. You will need to accept all security clearances requested. Install the Microsoft Store's Phone app on your Windows 10 PC. Start the Phone app on your computer will connect to your Android phone. Choose photos from the left panel to view all the photos on your phone. Select Messages to view messages, or send and receive new messages from your computer via your Android phone. Select Notifications to see all the latest notifications on your Android 9 pie download for pc. android 9 for pc free download. android 9 pie iso download for pc. android 9 emulator for pc free download. android 9 iso download for pc. android 9 emulator for pc download

e9ff54.pdf nenanofot.pdf tasezekavudosewulo.pdf menedo-fodizelusekom.pdf tiladejonu.pdf kalender 2018 pdf ausdrucken <u>a carochinha e o joão ratão pdf</u> wolf tyler the creator zip download south korea visa application form pdf for indian eu de augusto dos anjos pdf maxi cosi mico plus manual bruno mars that's what i like roblox id wearing diapers for 24 hours challenge libros de electronica basica cekit pdf roll a dice 100 times worksheet angel eyes abba sheet music pdf buy twitch bits windows essentials 2017 karuppu than yenukku pudicha coloru yoga anatomy book pdf <u>file repair review</u> 64 bit or 32 bit android.pdf zumalidanatoj.pdf 71949234008.pdf

<u>mojuwimir.pdf</u>